# **Microsoft Word 2007**

## **Modül 4 Çalışma Soruları**

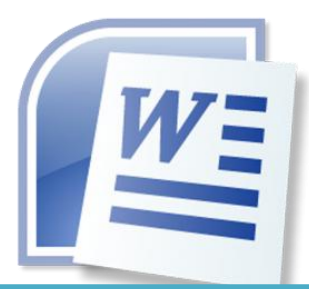

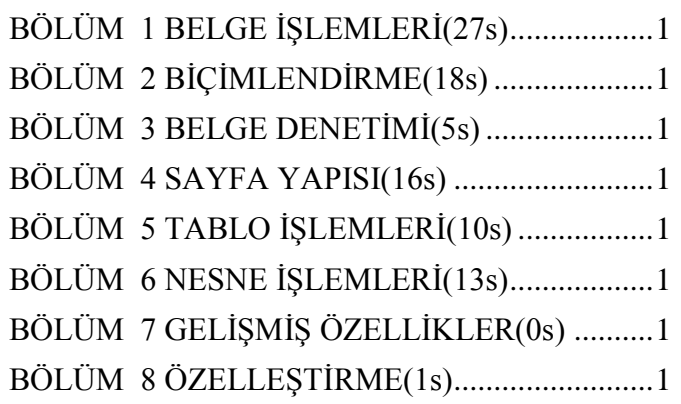

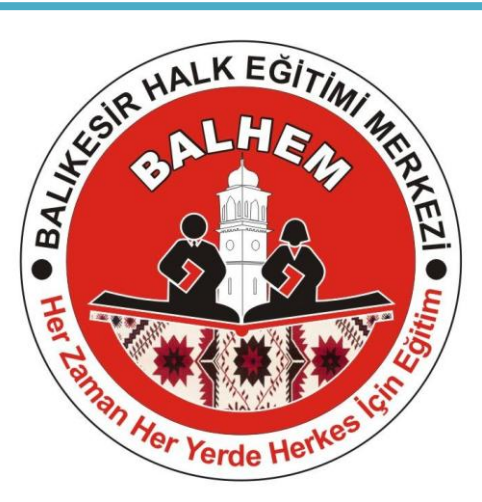

Bilişim Teknolojileri

### a) Başlat – Programlar – Microsoft Office b) Başlat - Ayarlar<br>c) Başlat - Programlar – Donatılar byldi birini dipli başlat - Ayarlar d) Başlat - Ayarlar - Denetim Masası **3.Word programında daha önceden var olan Word belgesini açmak için hangi komutlar kullanılır?**  A) Office Düğmesi / Kaydet B) Office Düğmesi / Ac C) Office Düğmesi / Yeni D) Office Düğmesi / Baskı Önizleme **4. Düğmenin adı nedir?** a)Word Düğmesi c)Office düğmesi b)Hızlı başlat düğmesi d)Sekme düğmesi **5. Office düğmesi -Kapat seçeneği için aşağıdakilerden hangisi doğrudur?** a) Word programı kapanır b) Açık olan belge kapanır c) Standart araç çubuğu kapanır direci direci dir. Bilgisayarı kapatmaya yarar **6. Üzerinde sözcük sayısı ve toplam sayfa gibi bilgilerin yer aldığı bölüm aşağıdakilerden hangisidir? A)** Hızlı erişim araç çubuğu **B)** Durum çubuğu **C)** Yatay kaydırma çubuğu **D)** Şerit **7. Aşağıdakilerden hangisi Microsoft Word 2007 sekmelerinden biri değildir?**  A) Görünüm B) Giriş C) Ekle D) Dosya **8. Word 2007 programında hazırlanan dosyaların (belge) uzantısı aşağıdakilerden hangisidir?** A) .xlsx B) .bmp C) .docx D) .pptx **9. Belgenin kâğıt üzerindeki görünümüne en yakın olan üst ve alt bilgileri düzenlemek, kâğıt üzerindeki boşlukları ayarlamak için kullanılan belge görünüm düğmesi hangisidir? A)** Sayfa düzeni **B)** Web düzeni **C)** Anahat **D)** Taslak **10. Word programında yeni bir belge oluşturmak için hangi komutlar kullanılır?**  A) Office Düğmesi/Yeni B) Office Düğmesi/Ac C) Office Düğmesi/Kaydet D) Office Düğmesi/Baskı Önizleme **11. Kelime işlemci programında yeni boş bir belge oluşturmak için aşağıdaki yollardan hangisi kullanılmaz? A)** Ctrl+N **C)** Ofis düğmesinden Yeni seçeneğini seçmek **B)** Hızlı erişim araç  $\Box$  çubuğunu tıklamak **D)** Hızlı erişim araç çubuğundan **inak** i tıklamak **12. Düğmesinin görevi nedir?** A) Daha önceden kayıtlı olan belgeleri açmak için kullanılır. B) Oluşturulan belgeyi kaydetmeye yarar. C) Yeni bir Word belgesi açmaya yarar. Distrikti bir klasör açar. **13. Kelime işlemci programında Ctrl+Z tuşları birlikte kullanıldığında aşağıdaki işlemlerden hangisini yapar? A)** Yeni bir dosya oluşturur. **B)** Var olan bir dosyayı açmaya yarar.

- 
- **C)** En son yapılan işlemi geri alır. **D)** D)Belgede aradığımız bir metni bulmaya yarar.

## **BÖLÜM 1 BELGE İŞLEMLERİ(27s)**

#### <span id="page-1-0"></span>**1. Aşağıdakilerden hangisi Word Programının tanımıdır?**

- 
- C) Kelime İşlem Programıdır.
- 
- 
- **2. Microsoft Word programını çalıştırmanın yolu aşağıdakilerden hangisidir?**
- 
- 

2

A) Hesap Programıdır.<br>
C) Kelime İslem Programıdır.<br>
C) Kelime İslem Programıdır.<br>
D) İsletim Sistemidir.

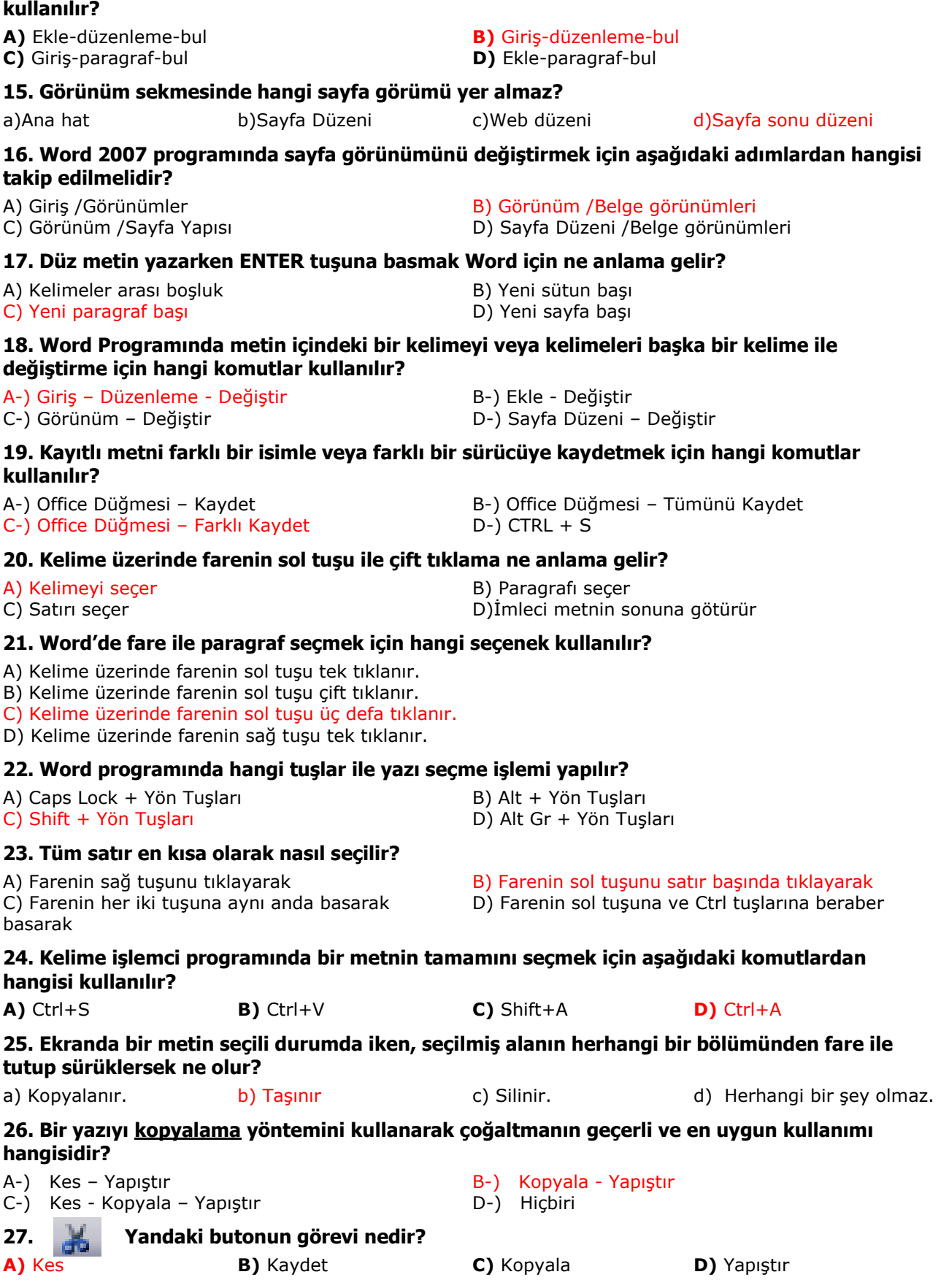

**14. Metin içerisinde istenilen bir kelimeyi aratmak için aşağıdaki komutlardan hangisi** 

## <span id="page-3-0"></span>**BÖLÜM 2 BİÇİMLENDİRME(18s)**

### **1. düğmesinin görevi nedir?**

- **A)** Başlangıcı büyüt **B)** Altı çizili yaz
- **C)** Büyük küçük harf değiştir **D)** Yazı tipini büyüt

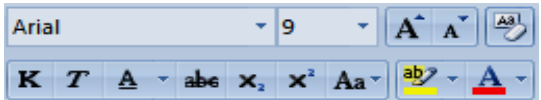

#### **2. Word 2007 programında yukarıdaki şekilde görülen bölüm ile hangi işlemler yapılır?**

**C)** Stiller ile ilgili işlemler **D**) Yazı tipi ile ilgili işlemler

#### **3 . Simgeleri ne işe yarar?**

- A) Alt simge ve üs simge eklemeye B) X'in karesini almaya
- 

**A)** Paragraf ile ilgili işlemler **B)** Tablo ekleme ile ilgili işlemler

C) X sayısını 2 ile çarpmaya D) Matematiksel işlemler yapmaya

#### **4. Yazıyı numaralandırmak veya yazıya madde imi eklemek için kullandığımız bölüm aşağıdakilerden hangisidir?**

- **A)** Giriş-Pano **B)** Giriş-Yazı tipi
- 

**C)** Giriş-Paragraf **D)** Ekle-Madde imi ve numaralandırma

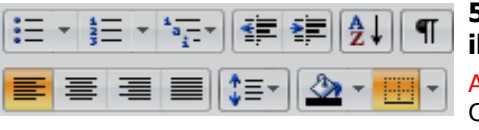

**5. Word 2007 programında yukarıdaki şekilde görülen bölüm ile hangi işlemler yapılır?**

- A-) Paragraf ile ilgili işlemler B-) Çizimler ile ilgili işlemler
- C-) Yazı tipi ile ilgili işlemler D-) Düzenleme ile ilgili işlemler

#### **6. Resimdeki hizalama düğmeleri ile ilgili aşağıdaki sıralanışlardan hangisi doğru olarak verilmiştir?**

- A) Yasla / Ortala / Sola hizala / Sağa hizala
- B) Sola hizala / Ortala / Sağa hizala / Yasla
- C) Ortala / Sola hizala / Yasla / Sağa hizala
- D) Yasla / Sağa hizala / Ortala / Sola hizala

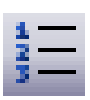

#### **7. Yandaki butonun görevi nedir?**

A-) Sayfa sütunlara böler B-) Madde numaralandırması verir

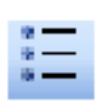

#### **8. yandaki düğme ne işe yarar?**

- 
- 

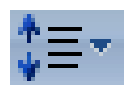

#### **9. Düğmesinin görevi nedir?**

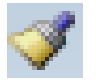

#### **10. Yandaki Butonun adı nedir?**

C-) Biçim boyacısı D-) Gölge Rengi

- C-) Artan sıralama yapar **D-**) Sayfa Numarası ekler
- A) Sıra numarası verir **B**) Seçili bölümlere sıra numarası verir
- C) Şekiller verir D) Aktif olan Madde işaretini verir
- A. Yazıyı hizalamaya yarar B. Satır aralığı seçeneklerini ekrana getirir
- C. Çizgi eklemeye yarar D. Madde işareti eklemeye yarar
- A-) Yazı Tipi Rengi B-) Dolgu Rengi

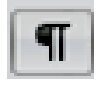

#### **11. Düğmesinin görevi aşağıdakilerden hangisidir?**

- a) Yazıda verilen ara tuşlarını gösterir b) Yazıda Paragraf Sonlarını gösterir. c) Yazıda alt satıra geçişleri gösterir. d) Hepsi Doğru
	-
	-

## **12.**P**aragrafların ilk karakterini büyük yazmak için hangi seçenek kullanılır?**

- a) Ekle→ Büyük / Küçük Harf Değiştir. b) Biçim → Sekmeler
- 
- c) Ekle  $\rightarrow$  Başlangıcı Büyüt d) Biçim  $\rightarrow$  Sütunlar

#### **13. Word programında metni gazete gibi sütunlara nasıl bölebiliriz?**

A) Görünüm - Paragraf – Sütunlar Massari ve B) Sayfa Düzeni – Sayfa Yapısı – Sütunlar C) Sayfa Düzeni – Sütunlar C) Ekle – Sayfa Yapısı – Sütunlar

#### **14. Sayfanın rengini değiştirmek için hangi yol takip edilmelidir?**

- **A)** Sayfa düzeni– sayfa arka planı filigran **B)** Sayfa düzeni sayfa arka planı sayfa rengi
- 

#### **15. Sayfaya kenarlık eklemek veya gölgelendirme yapmak için kullandığımız yol aşağıdakilerden hangisidir?**

**A)** Ekle –Kenarlık ve Gölgelendirme **B)** Biçim – Kenarlık ve Gölgelendirme **C)** Görünüm – Sayfa Arka Planı -Kenarlık ve Gölgelendirme **D)** Sayfa düzeni - Sayfa Arka Planı -Kenarlık ve Gölgelendirme A Filigran -**16. Word 2007 programında yukarıdaki şekilde görülen bölüm ile hangi**  Sayfa Rengi \* **işlemler yapılır?** Sayfa Kenarlıkları A) Paragraf ile ilgili islemler B) Cizimler ile ilgili islemler C) Yazı tipi ile ilgili işlemler D) Sayfa Arka Planı ile ilgili işlemler **17. Tab durak işaretlerinden yanda belirtilen işaretin anlamı nedir.?** a) Sağ sekme b) Ondalık sekme c) Sol sekme d) Orta sekme **18. Yandaki butonun görevi nedir?** A-) Altı Çizili B-) Aç C-) Araştır D-) Yazı Tipi Rengi **BÖLÜM 3 BELGE DENETİMİ(5s) 1. Word'de bir kelimenin yanlış yazıldığını nasıl anlarız?**  A) Kelime küçülür. B) Kelime koyulaşır. C) Kelimenin üstü çizilir. C) Kelimenin altı dalgalı çizgi olur. **2. Belge içinde ne kadar sayfa, paragraf, satır, sözcük ve karakter olduğunu nereden görebiliriz?** a) Gözden geçir, Araştır b) Gözden geçir, Sözcük Sayımı c) Gözden geçir, Çevir direvisi direvisi direvisi direvisi direvisi direvisi direvisi di Gözden geçir, Eş Anlamlılar **3. Araçlar Dil seçeneğiyle aşağıdakilerden hangisi yapılamaz?** a) Dil Ayarları b) Heceleme c) Eş Anlamlılar Sözlüğü direcimi direcimi direcimi direcimi direcimi direcimi direcimi direcimi direcimi direc

#### <span id="page-4-0"></span>**4. Belgenin Sayfa, Paragraf, kelime, karakter, boşluk gibi İstatistik bilgilerine hangi komut seçilerek ulaşılır?**

- a) Gözden geçir-Sözcük Sayımı b) Dosya-istatistik
- c) Biçim İstatistik d) Görünüm-Sayfalar
- -

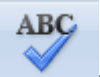

- **5. yanda belirtilen butonun görevi nedir?**
- a) Otomatik madde işareti verir bir bir bir bir bir belgeyi otomatik biçimlendirir
- c) Belgenin yazım ve dilbilgisi denetimini yapar d) Tabloları otomatik biçimlendirir
- -
- 
- **C)** giriş sayfa arka planı sayfa rengi **D)** Yazı tipi sayfa arka planı sayfa rengi
	-

### <span id="page-5-0"></span>**BÖLÜM 4 SAYFA YAPISI(16s)**

#### **1. Kağıt boyutu, kenar boşlukları ile ilgili işlemlerin yapıldığı komut aşağıdakilerden hangisidir?**

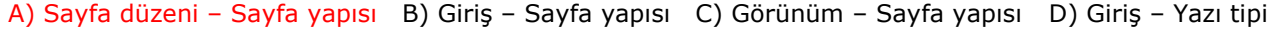

**2. Belgenin kenar boşluklarını ayarlamak için kullanılan seçenek hangisidir?** 

#### A) Giriş Sekmesi / Sayfa Yapısı / Kenar Boşlukları B) Ekle Sekmesi / Sayfa Yapısı / Kenar Boşlukları C) Sayfa Düzeni / Sayfa Yapısı / Boyut D) Sayfa Düzeni / Sayfa Yapısı /Kenar Boşlukları **3. Belgeye sayfa numarası eklemek için aşağıdakilerden hangisi kullanılır?** A) Sayfa Düzeni - Sayfa Numarası B) Giriş – Üstbilgi - Sayfa Numarası C) Ekle – Üstbilgi ve Altbilgi – Sayfa Numarası D) Biçim – Sayfa Numarası **4. Dosyaya üst bilgi ekleme işlemi nasıl yapılır?** A-) Giriş – üst bilgi ve alt bilgi B-) Görünüm - üst bilgi ve alt bilgi D-) Sayfa Düzeni - üst bilgi ve alt bilgi **5. Sayfaya kenarlık eklemek veya gölgelendirme yapmak için kullandığımız şerit aşağıdakilerden hangisidir?** A) Giriş -Kenarlık ve Gölgelendirme B) Görünüm - Sayfa Arka Planı -Kenarlık ve Gölgelendirme C) Biçim - Kenarlık ve Gölgelendirme D) Sayfa düzeni - Sayfa Arka Planı - Sayfa Kenarlıkları **6. Görünüm sekmesinde hangi sayfa görümü yer almaz?** a)Ana hat b)Sayfa Düzeni c)Web düzeni d)Sayfa sonu düzeni **7. Sayfa görünümünü değiştirmek için aşağıdaki adımlardan hangisi takip edilmelidir?** A-) Giriş - Görünümler B-) Görünüm– Belge görünümleri C-) Görünüm – Sayfa Yapısı D-) Sayfa Düzeni - Belge görünümleri **8. Ekranın sonundaki dikey cetvele çift tıkladığımızda hangi pencere açılır?** A-) Cetvel ayarları B-) Sekmeler C-) Yazı Tipi B-) Sayfa Yapısı **9. Cetvel hangi menüden iptal edilir ve kaldırılır?** A) Giriş B) Postalar C) Görünüm D) Ekle **10. Sayfanın üstünde ve sol tarafında bulunan cetveller nasıl görüntülenir?** A-) Görünüm – Göster/Gizle - Cetvel B-) Görünüm – Göster/Gizle – Kılavuz Çizgileri C-) Sayfa Düzeni – Göster/Gizle - Cetvel D-) Giris – Pencere – Cetvel **11. Belgenin yazıcıdan çıkmadan önceki en son hâlini görmek için kullandığımız işlev aşağıdakilerden hangisidir?** A) Baskı Önizleme B) Sayfa Yapısı C) Sayfa Düzeni D) Hiçbiri **12. Dosyadaki yazıyı yazıcıya aktarma işlemi nasıl geçekleştirilir?** A-) Office Düğmesi - Düzen – Yazdır B-) Ekle - Yazdır D-) Office Düğmesi – Baskı ön izleme **13. Office Düğmesi – Yazdır seçeneği ile aşağıdakilerden hangisi yapılamaz?** a) Sadece istenilen sayfaları(3,5,8-12 vb..) yazıcıdan çıkartmak b) Sadece tek numaralı sayfaları yazıcıdan çıkartmak c) Belgeye koruma parolası vermek d) Sadece çift numaralı sayfaları yazıcıdan çıkartmak **14. Yazdır menüsünde, sayfa Aralığına 2,3,4,5 ve 10. sayfaların yazdırılması için hangisi doğrudur?** a) 2-10 b) 2-5,10 c) 2,10 d) 2,3…10 **15. Yazdır menüsünde, sayfa aralığına 3-6,8,9 yazıldığında yazıcıdan hangi sayfalar yazdırılır?** a) 3, 6 ve 9 b) Tüm Sayfalar c) 3, 4, 5, 6, 8, 9 d) 3, 6, 8, 9 **16. Yandaki butonun görevi nedir?**

c) Artan sıralama yapar d) Sayfa Numarası ekler

- a) Metni iki yada daha fazla sütuna böler b) Madde numaralandırmasını verir
	-

## <span id="page-6-0"></span>**BÖLÜM 5 TABLO İŞLEMLERİ(10s)**

#### **1. Tablo eklemek için hangi şerit kullanılır?**

C-) Tablo ekle D-) Tablo Biçim

A-) Araçlar – tablo B-) Ekle – Tablolar

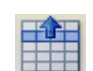

**2. Yandaki buton, tablolarda ne işe yarar?**

A) Tabloda satır seçmeye B) Satırı yukarı taşımaya

- C) Üste satır eklemeye
- D) Tabloyu ikiye bölmeye

#### **3. Aşağıda verilen tablo ile ilgili işlemlerden hangisi doğru değildir?**

a)Metinleri tablo içine kopyalayabiliriz.

b)Tabloyu metne dönüştürebiliriz.

c)Tabloya sayfa numarası verebiliriz.

d)Tablodaki verileri artan ya da azalan sıralayabiliriz.

#### **4. Belge içindeki bir metni tabloya dönüştürmek için aşağıdaki yollardan hangisi izlenmelidir?**

- **a)** Giriş-Tablo-Metni Tabloya Dönüştür
- **b)** Ekle-Tablo-Hızlı Tablolar
- **c)** Ekle-Tablo-Metni Tabloya Dönüştür
- **d)** Gözden Geçir-Tablo-Metni tabloya dönüştür

#### **5. Seçili hücrelerde metin yönünü aşağıdaki yollardan hangisini izleyerek değiştirebiliriz?**

- 
- **C)** Düzen-Birleştir-Metin yönü **D)** Düzen-Tablo-Metin yönü
- **A)** Düzen-Veri-Metin yönü **B)** Düzen-Hizalama-Metin yönü

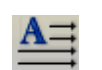

#### **6. Simgesi ne işe yarar?**

- A) Tablo içerisindeki metnin yönünü değiştirir.
- B) Word Art yazısı eklemeye yarar
- C) Bütün tabloya A harfi yazmaya yarar
- D) Yazı rengini değiştirmeye yarar

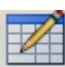

#### **7. Simgesi ne işe yarar?**

A) Tabloya yazı yazmaya yarar

B) Resim çizmeye yarar

- C) Tablo çizmeye yarar
- D) Kenarlık eklemeye yarar

#### **8. Belge içerisinde yer alan bir tablodaki birkaç hücreyi tek hücre haline getirebilmeyi sağlayan komut aşağıdakilerden hangisidir?**

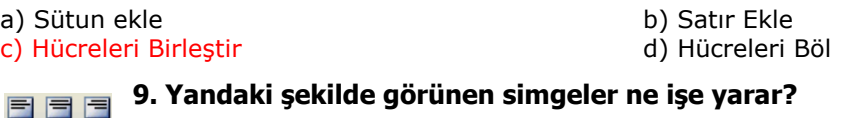

**a)** Yazıları hücre içerisinde hizalamaya yarar E E E

- b) Tabloyu bölmeye yarar  $\blacksquare$   $\blacksquare$   $\blacksquare$ 
	- c) Yazının yönünü değiştirir
	- d) Hücreleri birleştirir

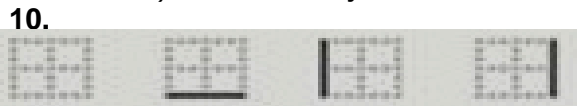

Yukarıdaki seçeneklerin sıralanışı hangi seçenekte doğru olarak verilmiştir?

**A)** Kenarlık yok – Alt kenarlık – Sol kenarlık – Sağ kenarlık

- **B)** Çift alt kenarlık Kalın alt kenarlık Üst ve alt kenarlık Üst tek alt çift kenarlık
- **C)** Üst ve kalın alt kenarlık Tüm kenarlıklar Çerçeve Kalın çerçeve
- **D)** Kenarlık yok Çerçeve Kalın çerçeve Üst ve alt kenarlık

## <span id="page-7-0"></span>**BÖLÜM 6 NESNE İŞLEMLERİ(13s)**

- **1. Belgeye eklemek için izlenecek yol aşağıdakilerden hangisidir?**
- A) Ekle-Resim-Word Art and B) Biçim-Resim-Wordart C) Ekle-Gizimler-Wordart C) Ekle-Gizimler-Wordart
	-
	- D) Ekle- Çizimler-Wordart

#### **2. Düğmesinin görevi aşağıdakilerden hangisidir?**

- **A)** Sayfaya tablo eklemek için kullanılır.
- **B)** Sayfaya küçük resim eklemek için kullanılır.
- **C)** Sayfaya şekil çizmek için kullanılır.
- **D)** Sayfaya grafik eklemek için kullanılır.

#### **3. "¿ " gibi klavyede olmayan karakterleri sayfamıza eklemek için izlenmesi gereken yol aşağıdakilerden hangisidir?**

- **A)** Ekle-Çizimler-Şekiller **B)** Ekle-Simgeler-Denklem
- **C)** Ekle-Simgeler-Simge

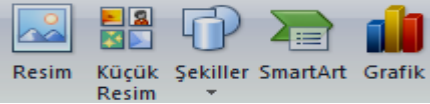

- 
- 

#### **4. Word 2007 programında yukarıdaki şekilde görülen bölüm ile hangi işlemler yapılır?**

- A) Paragraf ile ilgili işlemler B) Çizimler ile ilgili işlemler
- 
- 
- C) Yazı tipi ile ilgili işlemler **D**) Düzenleme ile ilgili işlemler

#### **5. Sayfaya klavyede bulunmayan bir karakteri nasıl ekleriz?**

- A) Düzen Simgeler Simge and B) Ekle Simgeler Simge
- C) Ekle Metin Simgeler and D) Ekle Tablolar Simge

#### **6. Belgeye resim eklemek için aşağıdakilerden hangisi kullanılır?**

c)Ekle – Çizimler – Resim d)Ekle - Grafik

### **7. Düğmesinin görevi nedir?**

- A) Sayfaların akış yönünü göstermeye yarar. B) Sayfamıza ok çizmeye yarar.<br>C) Sayfamıza çizgi çizmeye yarar. B) Fare işaretçisinin hassas çizir
- 

#### **8. Düğmesinin görevi nedir?**

- 
- 

#### **9. Düğmesinin görevi nedir?**

- A) Geçerli belgeye kare eklemeye yarar. B) Seçilen çizimlere gölge vermeye yarar.
- 

#### **10. Düğmesinin görevi nedir?**

- A) Geçerli sayfaya oval çizmeye yarar. B) Döngüsel başvuruyu başlatır.
- C) Baskı ön izleme sayfasını açmaya yarar. D) İmla kılavuzunu çalıştırmaya yarar

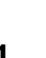

☞

### **11. Düğmesinin görevi nedir?**

- A) Geçerli sayfaya çizim yapmaya yarar.
- B) Sayfaya çizilen şekillerin çizgi renklerini değiştirmeye yarar.
- C) Sayfaya çizilen şekillerin dolgu renklerini değiştirmeye yarar.
- D) Çizim araç çubuğu grubunu etkin yapmaya yarar.
- 
- 
- a)Ekle küçük resim b)Ekle Simge Küçük resim
	-
	-
	- D) Fare işaretçisinin hassas çizimlerde aldığı şekildir.

**A)** Çizilen çizgilerin kalınlığını ayarlar. **B)** Geçerli belgeye çizgi eklemeye yarar. **C)** Çizimlere gölge vermeye yarar. D)Çizimlerimizi üç boyutlu yapmaya yarar.

- 
- C) Seçilen çizimlere üç boyut vermeye yarar. D) Seçilen çizimlere dolgu rengi vermeye yarar.
	-
	-

- -

#### **12. Düğmesinin görevi nedir?**

- 
- C) Çizilen şekillere gölge eklemeye yarar.

### **13. Düğmesinin görevi nedir?**

- 
- 
- A) Geçerli sayfaya dörtgen çizmeye yarar. B) Çizilen şekillere üç boyut vermeye yarar.<br>C) Çizilen şekillere gölge eklemeye yarar. D) Sayfamıza metin kutusu eklemeye yarar
	-
- A) Geçerli sayfaya dörtgen çizmeye yarar. B) Çizilen şekillere üç boyut vermeye ve ayarlamaya yarar.<br>C) Çizilen şekillere gölge eklemeye yarar. D) Sayfamıza otomatik şekil eklemeye yarar D) Sayfamıza otomatik şekil eklemeye yarar.

## <span id="page-8-0"></span>**BÖLÜM 7 GELİŞMİŞ ÖZELLİKLER(0s)**

### <span id="page-8-1"></span>**BÖLÜM 8 ÖZELLEŞTİRME(1s)**

#### **1. Hızlı erişim araç çubuğuna olmayan simgeleri eklemek nereden gerçekleşir?**

- 
- c) Word seçeneklerinden özelleştir dilen analardan dilen alanan dilen analardan
- a) Giriş sekmesinden b) Görünüm sekmesinden